## Borç Kayıt Bilgileri

Personele ait borç alma işlemleri Borç Kayıtları Listesi'nde Ekle seçeneği ile kaydedilir.

Borç Kayıt Bilgileri ekranında yer alan alanlar ve içerdiği bilgiler şunlardır:

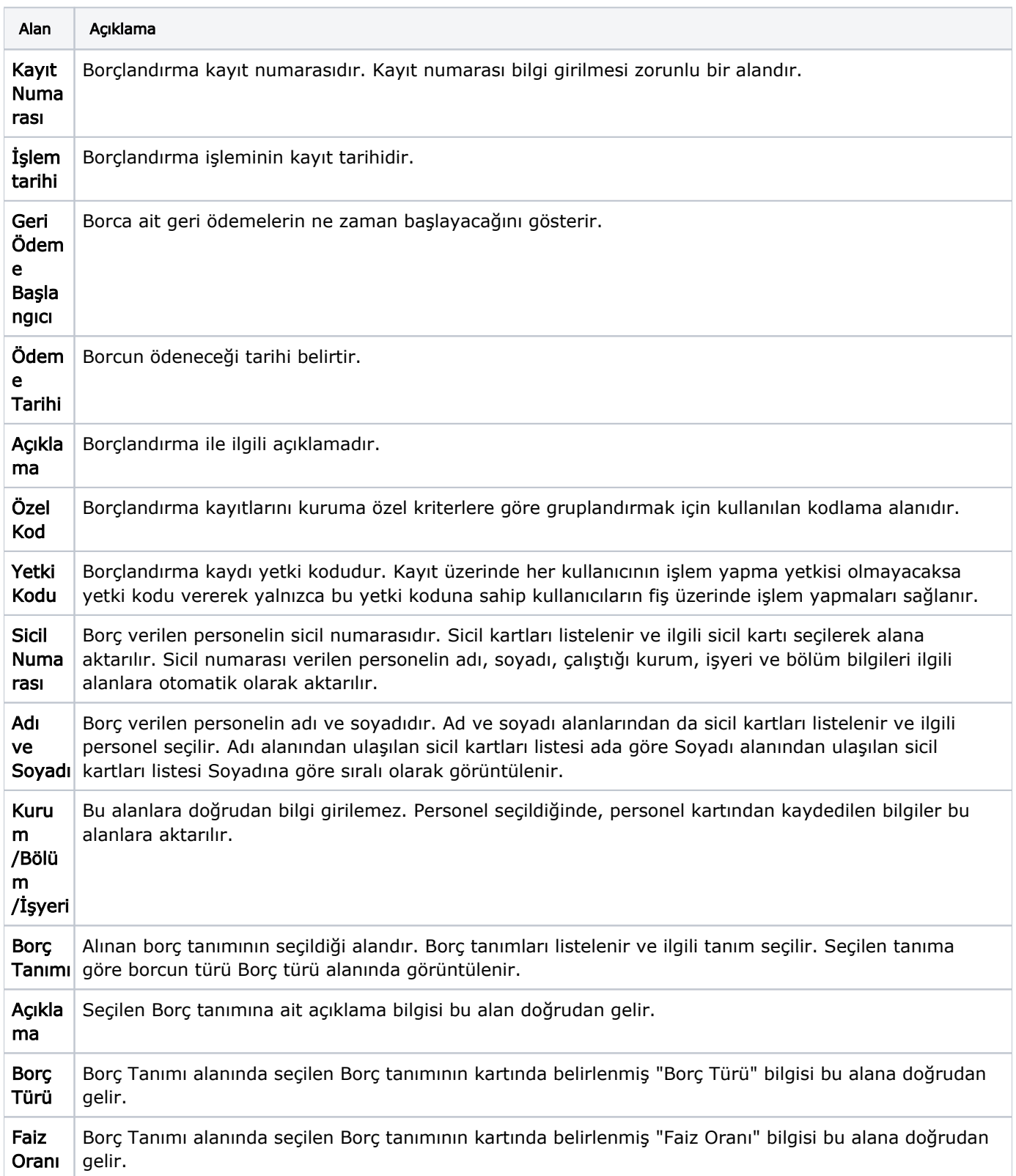

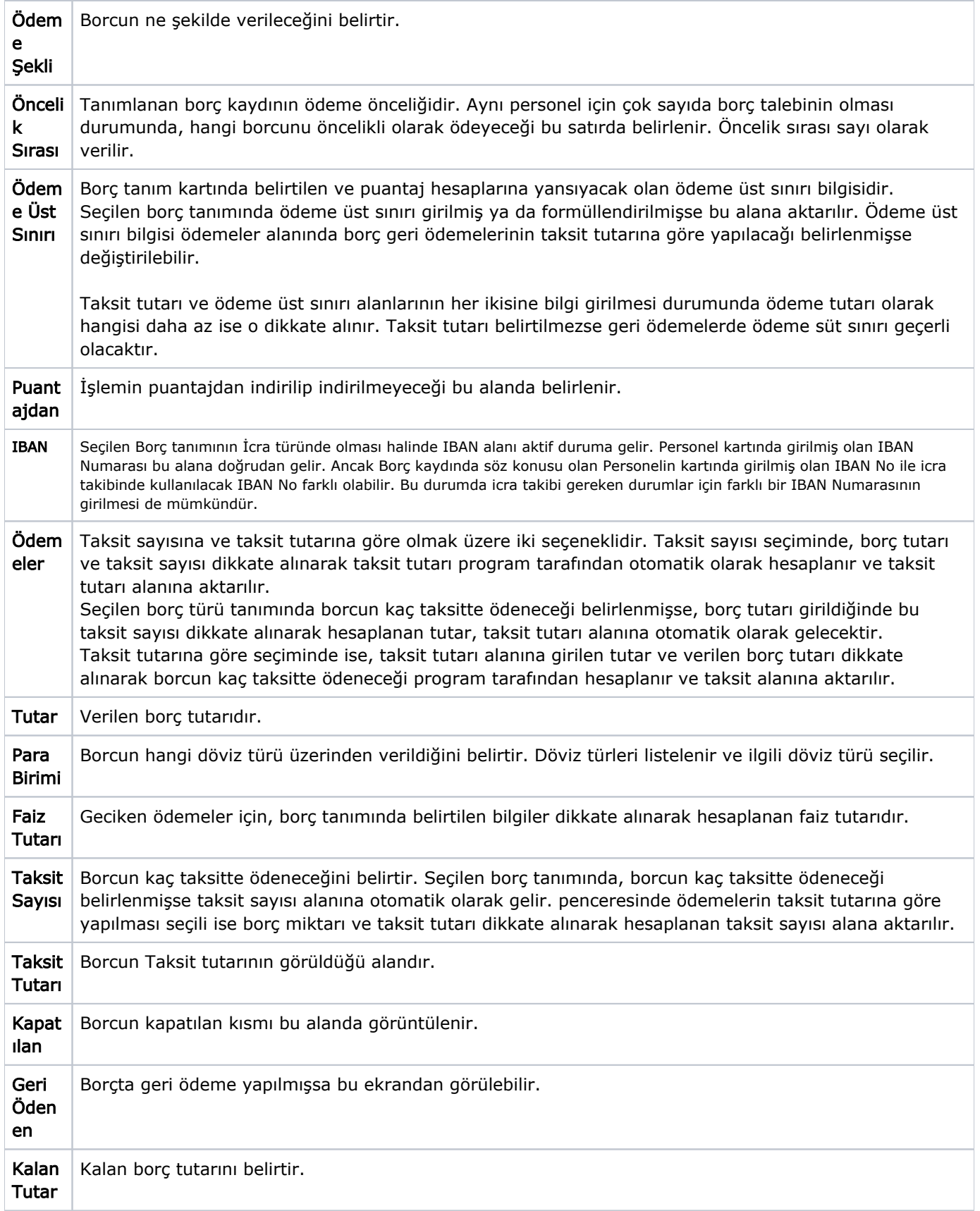

Borçlandırma bilgileri **Kaydet** düğmesi tıklanarak kaydedilir. İşleme ait bilgiler borç işlemleri listesinde işlem tarihi, borç işlemini ait olduğu personelin sicil numarası, adı, soyadı, verilen borç türünün kodu ve işlem tutarı ile yer alır.

Bir çalışan için girilebilecek açık borç kaydı, Sistem Ayarları modülünde [Borç Alacak Yönetimi](https://docs.logo.com.tr/pages/viewpage.action?pageId=66249866)  [Parametrelerinde](https://docs.logo.com.tr/pages/viewpage.action?pageId=66249866) yer alan Bir Çalışan İçin Aynı Anda Girilebilecek Açık Borç Kaydı Sayısı parametresi ile sınırlandırılabilir.